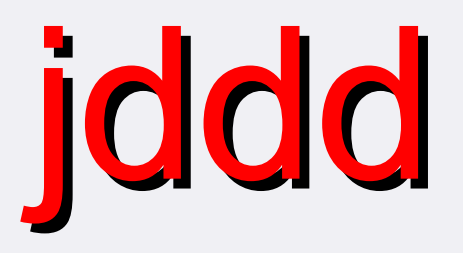

Editor for Control System Panels & Runtime Engine

Patrick Gessler Anna Petrosyan Kay Rehlich Elke Sombrowski

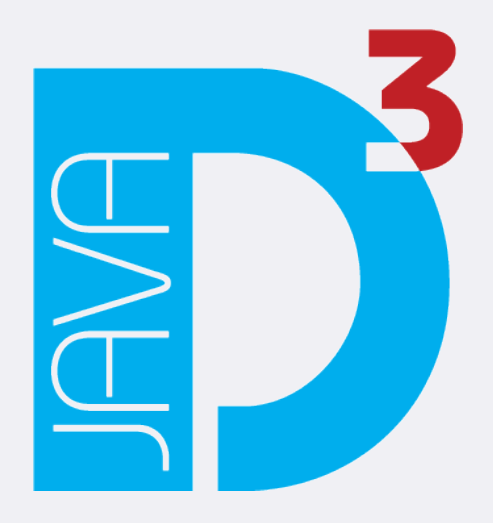

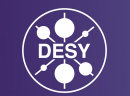

## **Content**

- Motivation for jddd development  $\bullet$
- The jddd editor: 0
	- Components / widgets
	- Functionality  $\bullet$
- Special features:
	- Layers, Thumbnail preview, SVNBrowser, Plugin 0 Interface, Export for high level applications
- Screenshots of Petra vacuum controls
- Experience & Outlook0

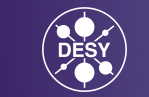

#### **Motivation**

- **We don't want do design all panels in the controls group (Flash: ~ 1300 control panels)**
- Non-programmers / subsystem experts should develop graphical control panels
- Synaptical display editor: simple creation of control panels with a set of standard components: text, buttons, graphical components, values, dials, plots, "If", animated components
- Replace old ddd (DOOCS data display, C++)
- **→ jddd (Java DOOCS data display)**

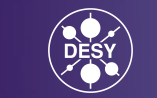

# **Jddd Implementation**

- Use JAVA for platform independence
- Standard JAVA technology (Swing, Java Beans)
- Save panels in xml file format
- Central storage of jddd and designed panels
- We decided to write a completely new editor because:
	- Independence of external libraries
	- Highest flexibility 0
- Demands on the editor:
	- Stability, extendability, standard functionality, ergonomic and intuitive machine interface

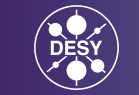

## **jddd Architecture**

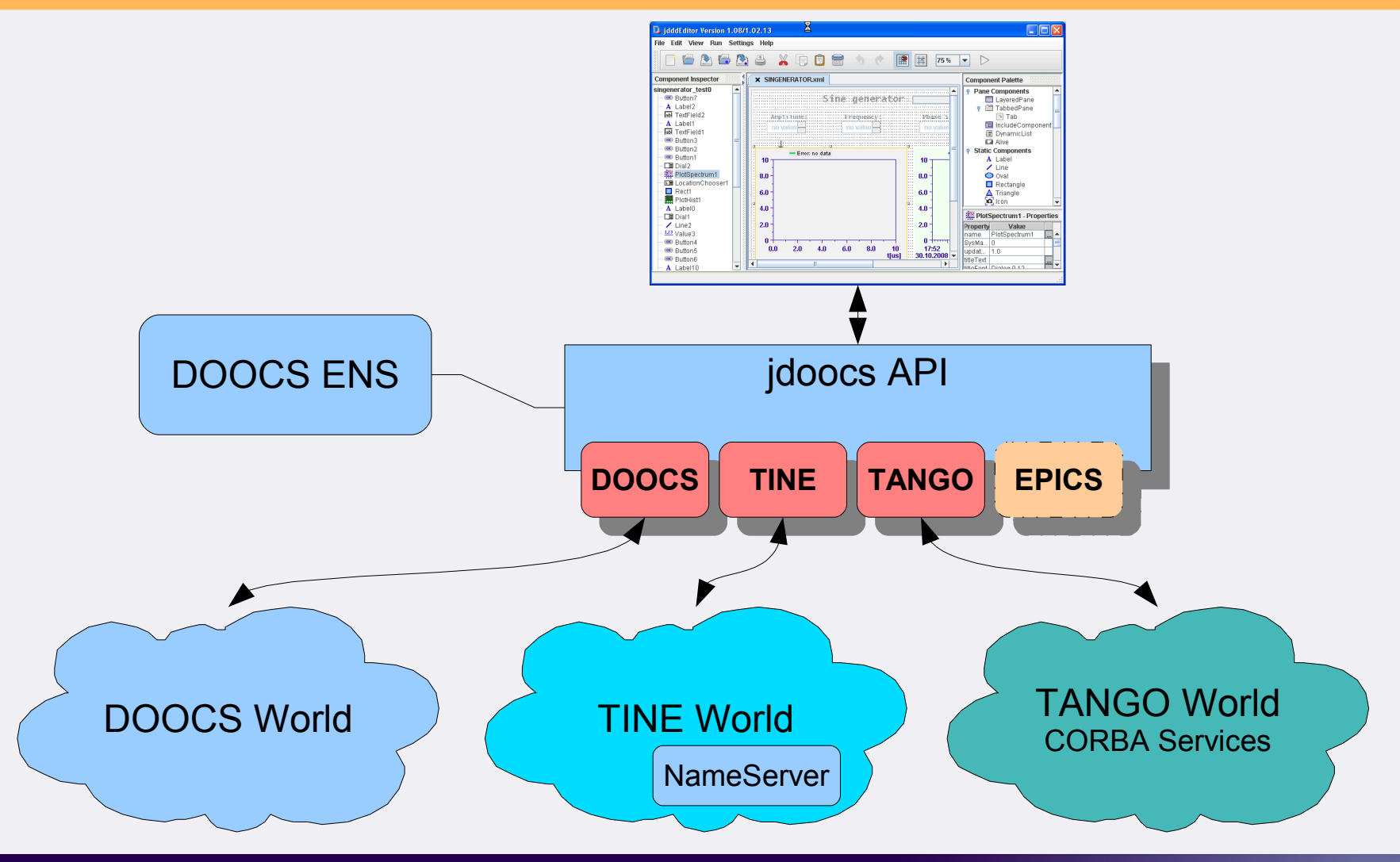

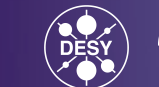

## **jddd Editor**

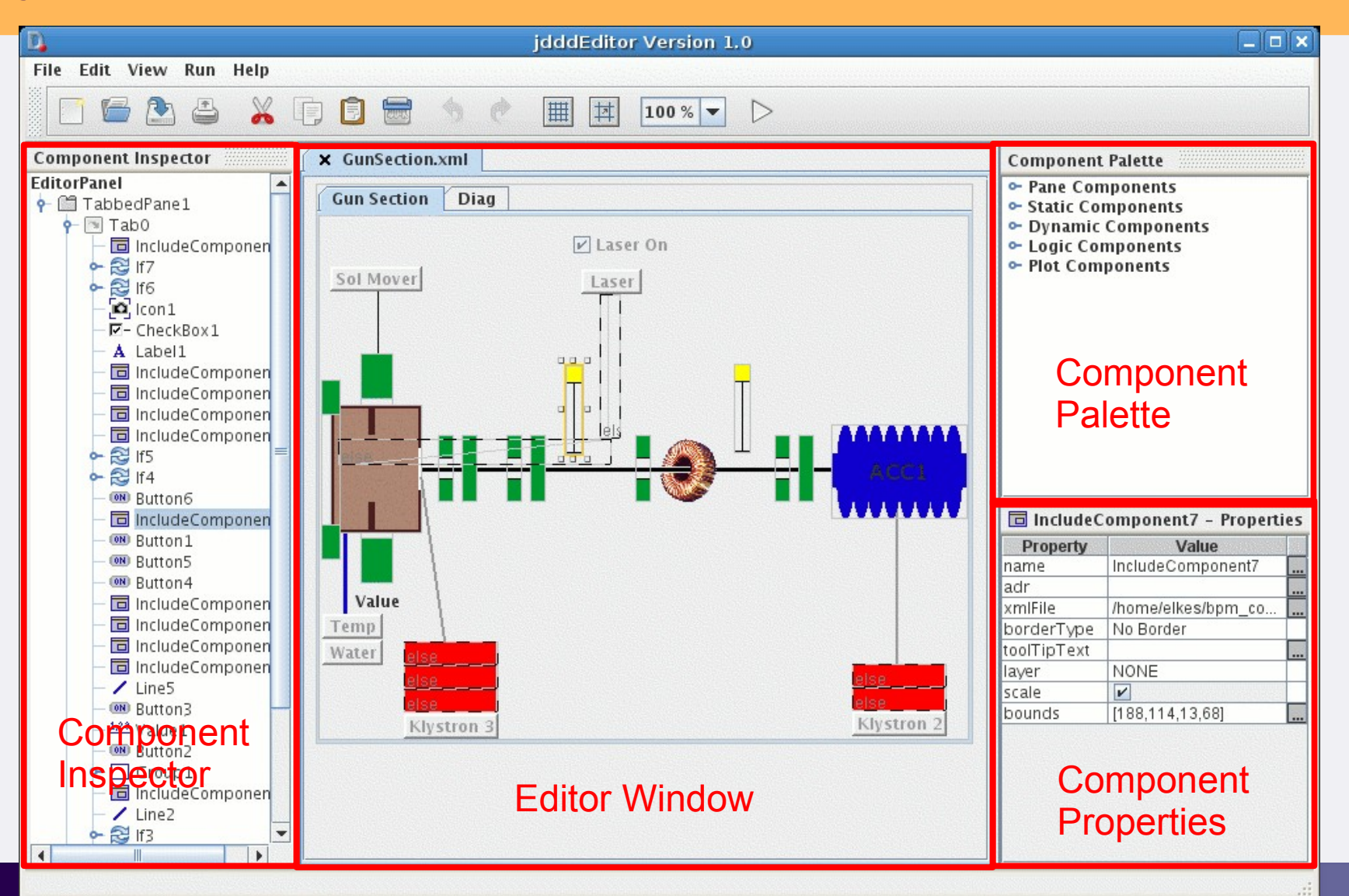

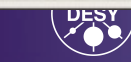

**GEMEINSCHAFT** 

# **33 jddd components**

#### Pane Components:

- LayeredPane 0
- **TabbedPane**  $\bullet$
- IncludeComponent  $\bullet$
- **DynamicList**  $\bullet$
- **Alive**  $\bullet$

#### Static Components:

- Label  $\bullet$
- Line
- **Oval**  $\bullet$
- **Rectangle** ۵
- **Triangle** ۰
- **Icon** ۵

#### Dynamic Components:

- Button  $\bullet$
- **ToggleButton**  $\bullet$
- Value  $\bullet$
- Dial  $\bullet$
- **TextField**  $\bullet$
- **ComboBox**  $\bullet$
- **CheckBox**  $\bullet$
- **ProgressBar**  $\bullet$
- **Slider**  $\bullet$
- **StatusRegister**  $\bullet$
- **Audio**  $\bullet$
- **ColouredIndicator**  $\bullet$
- **LocationChooser**  $\bullet$
- **Cameralmage** 0
- **TextArea**  $\bullet$
- 0

#### Logic Components:

- If  $\mathbf{a}$
- **Switch**

#### Plot Component:

- **PlotSpectrum**
- **PlotHist** G.
- **PlotLocation**
- PlotXY $\bullet$

#### **DeviceTree New Components**

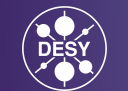

## **Pane Components**

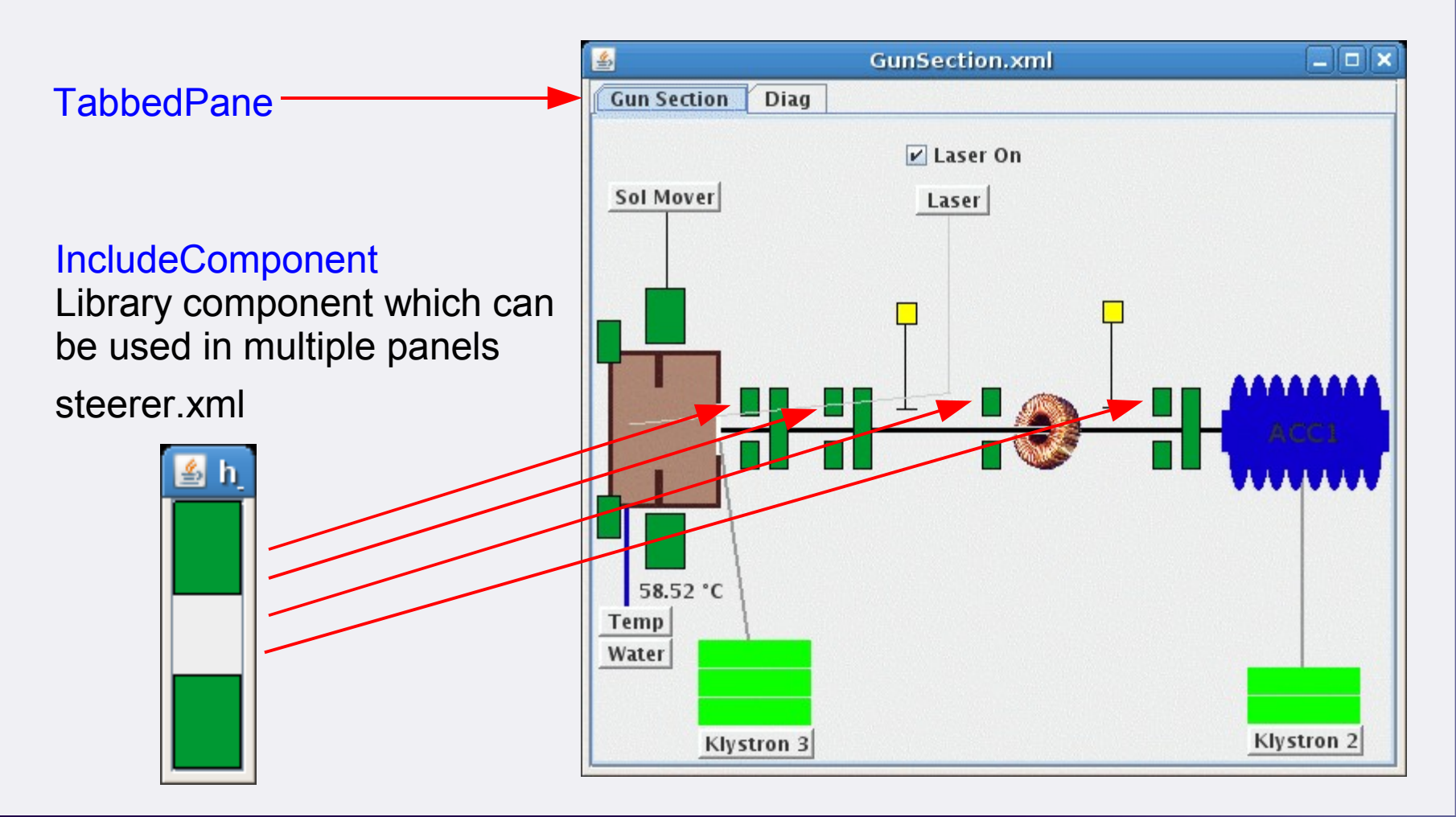

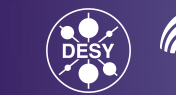

## **Pane Components**

#### **Dynamic List**

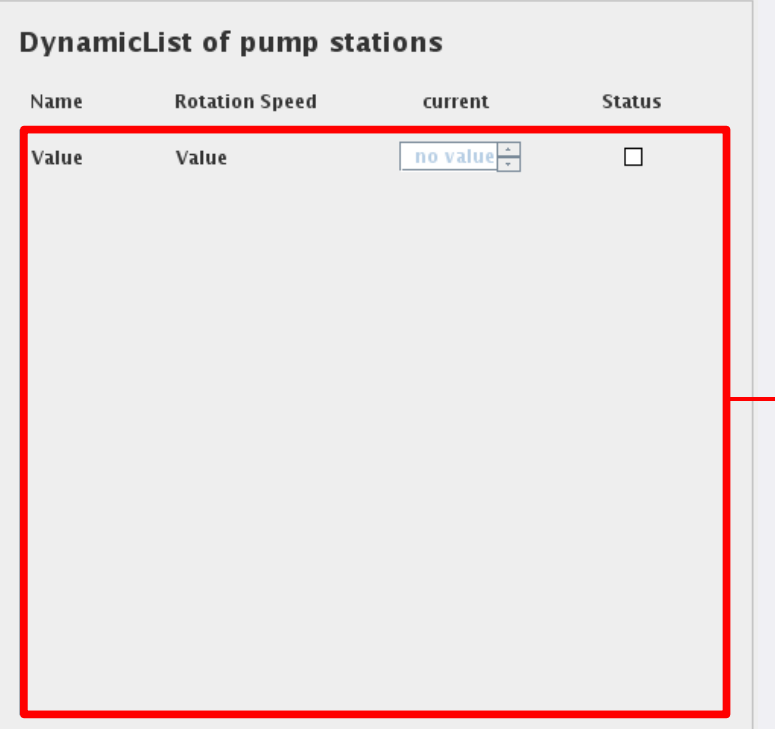

#### in edit mode: in run mode:

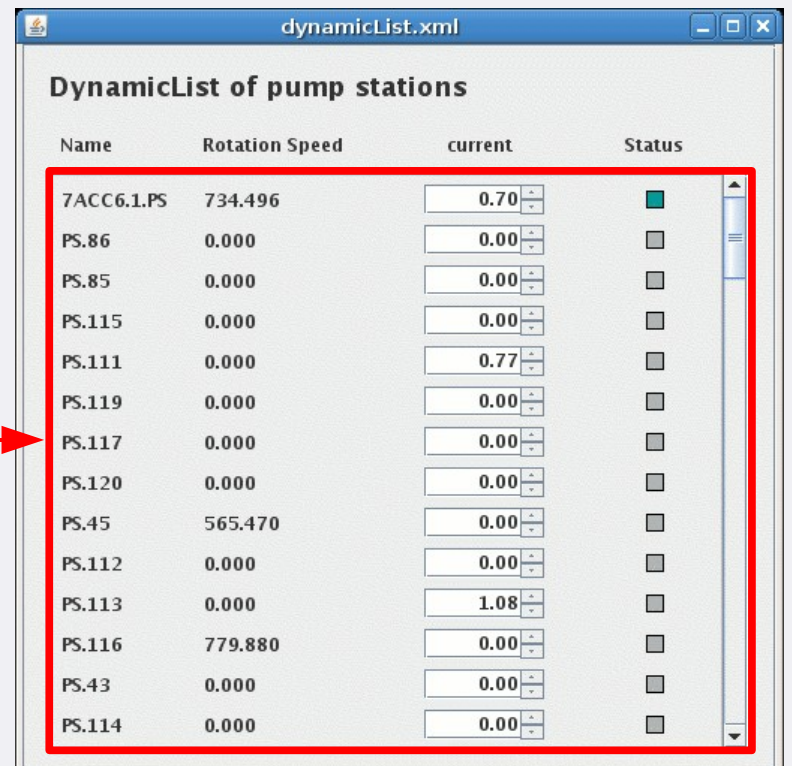

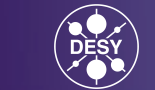

## **Static Components**

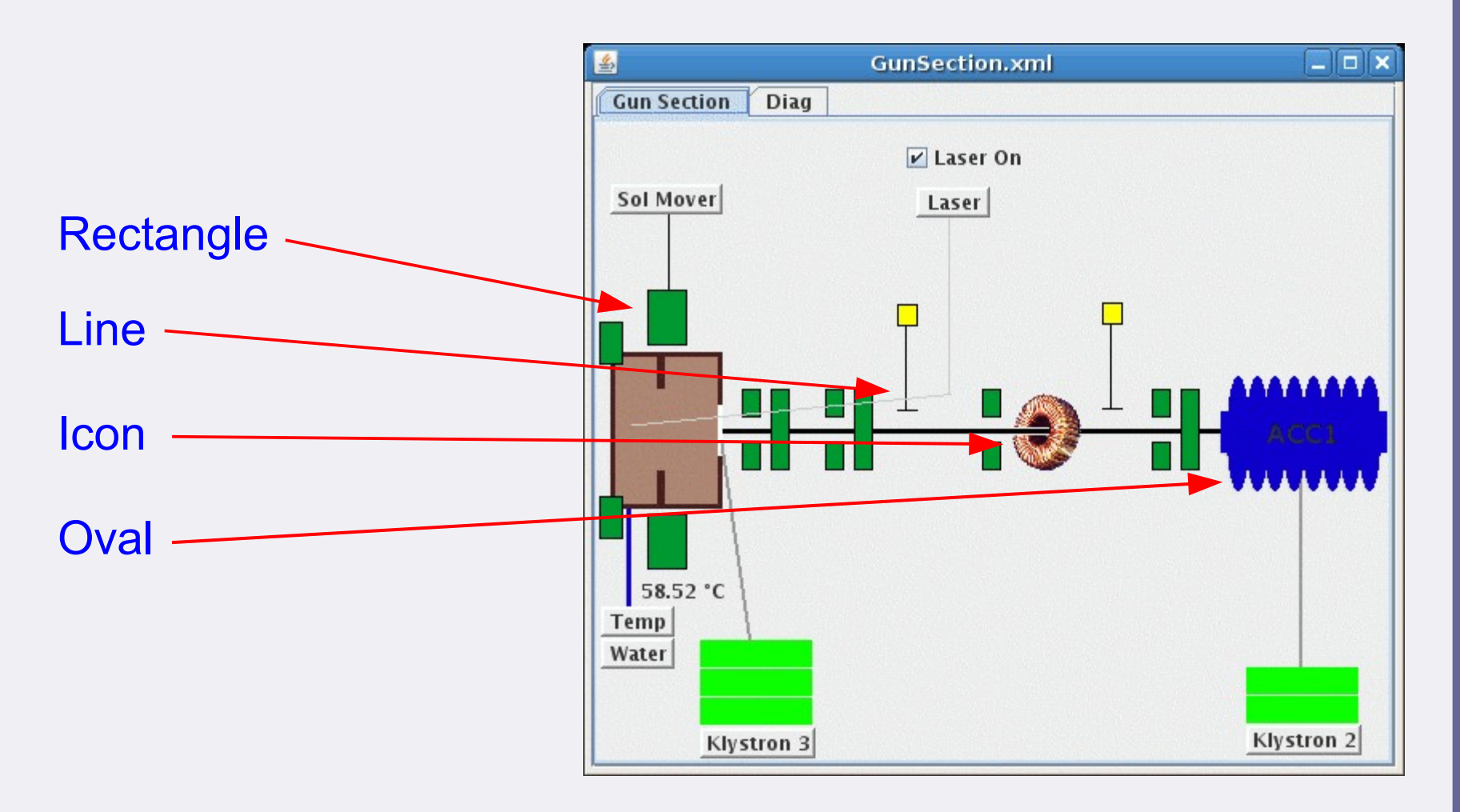

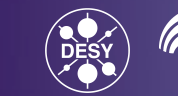

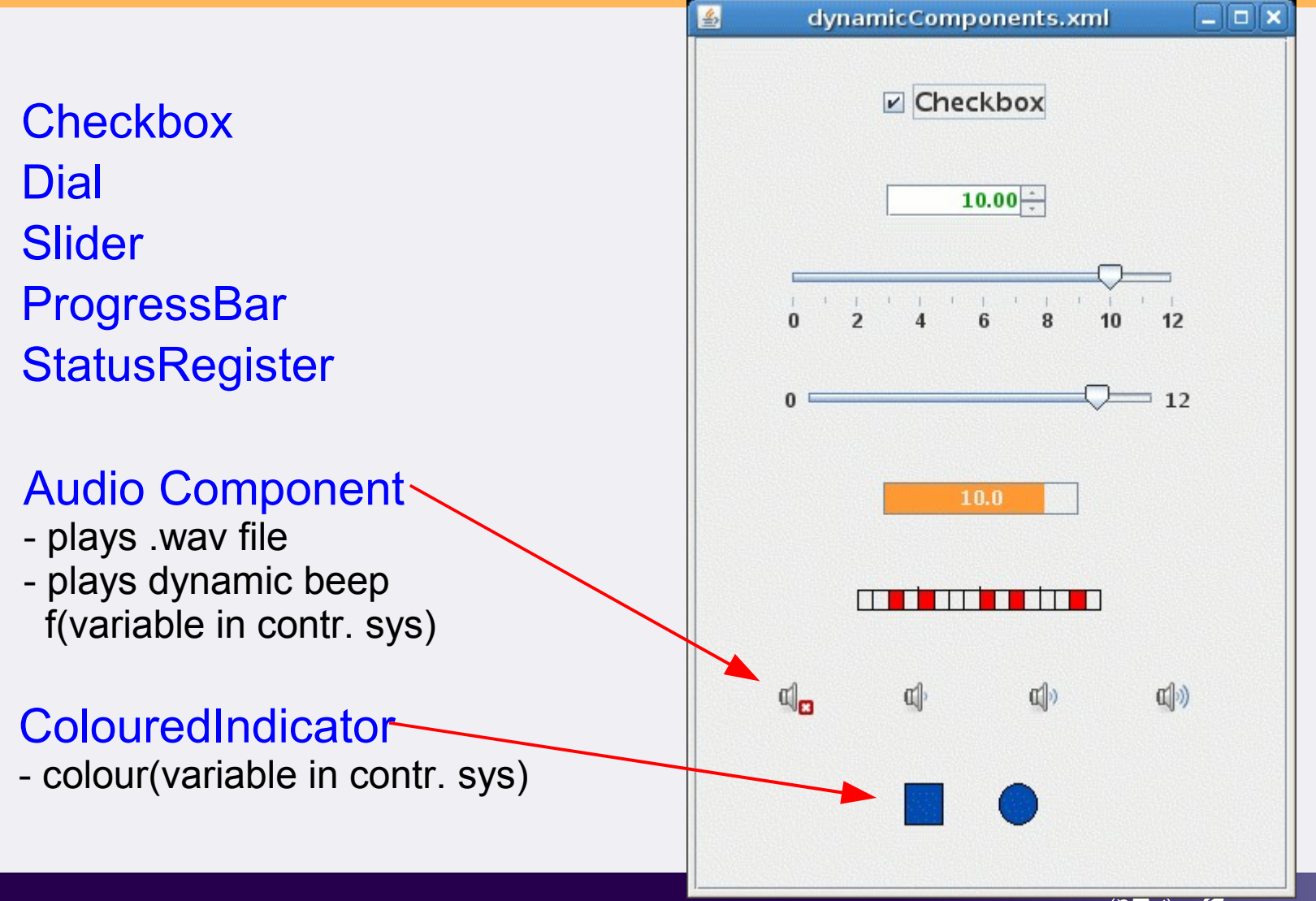

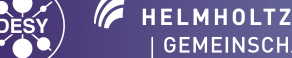

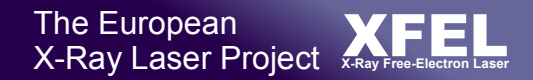

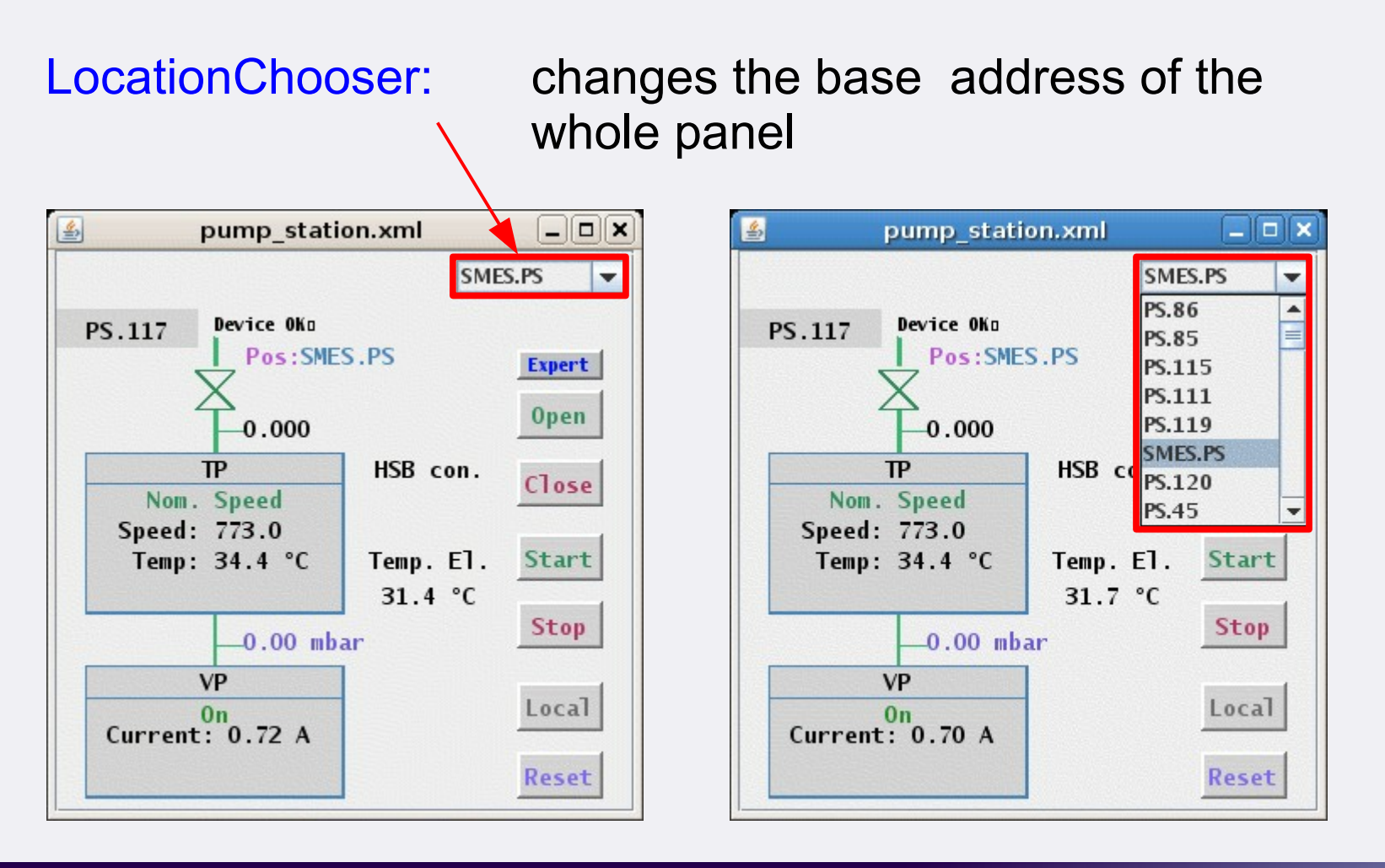

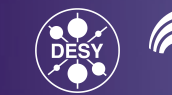

#### Buttons with different functions:

- Set one or multiple control system values ٥
- Open new window, replace window, override window  $\bullet$
- Execute shell command ۵
- Print panel  $\bullet$
- Help (opens a predefined web page in a browser)  $\bullet$
- Set component property (to set one or multiple property  $\bullet$ values)

#### **Button**

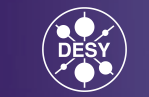

#### Buttons with Set Component Property function:

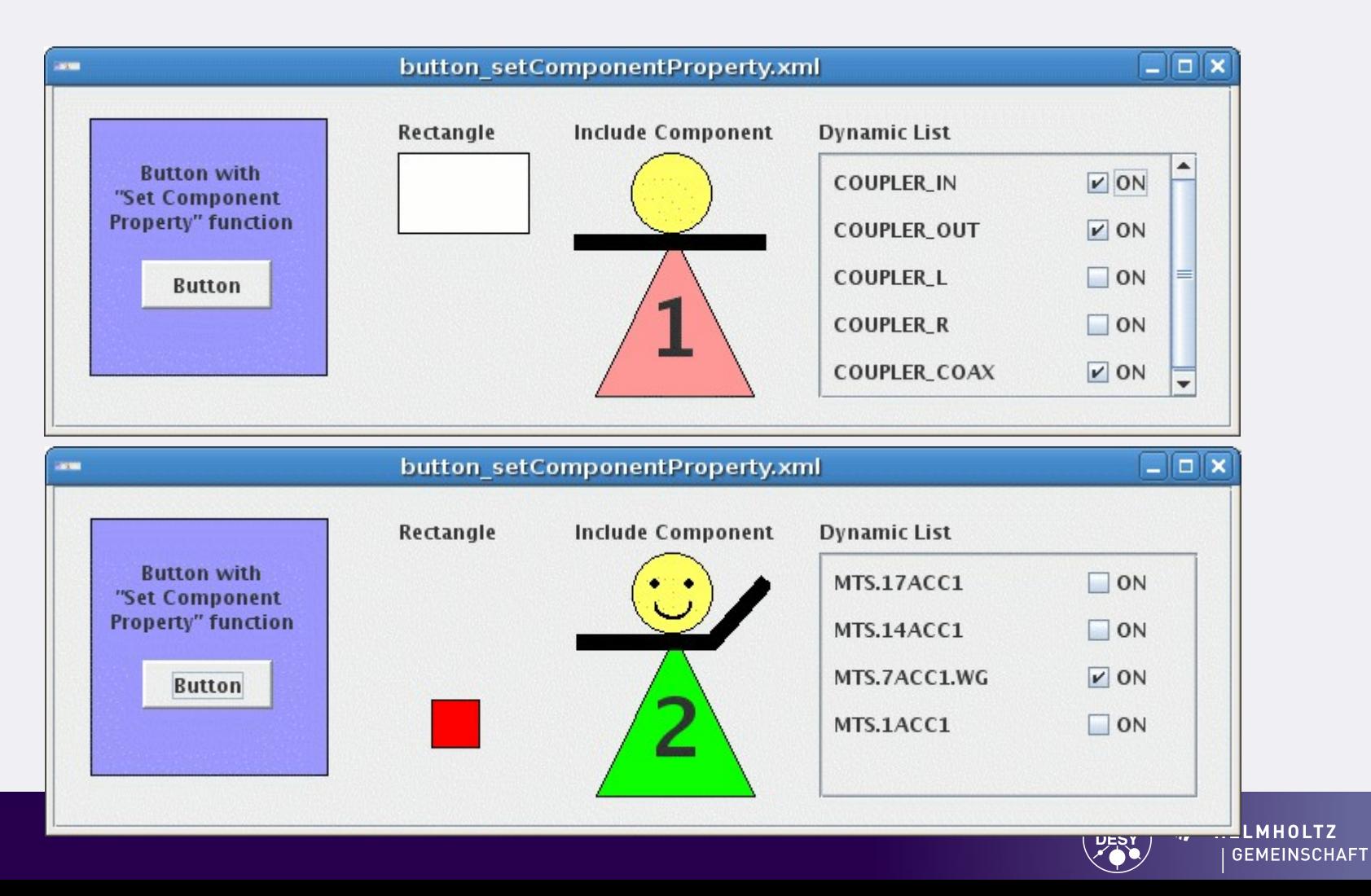

# **Logic Components**

#### Switch: selects one of multiple layers

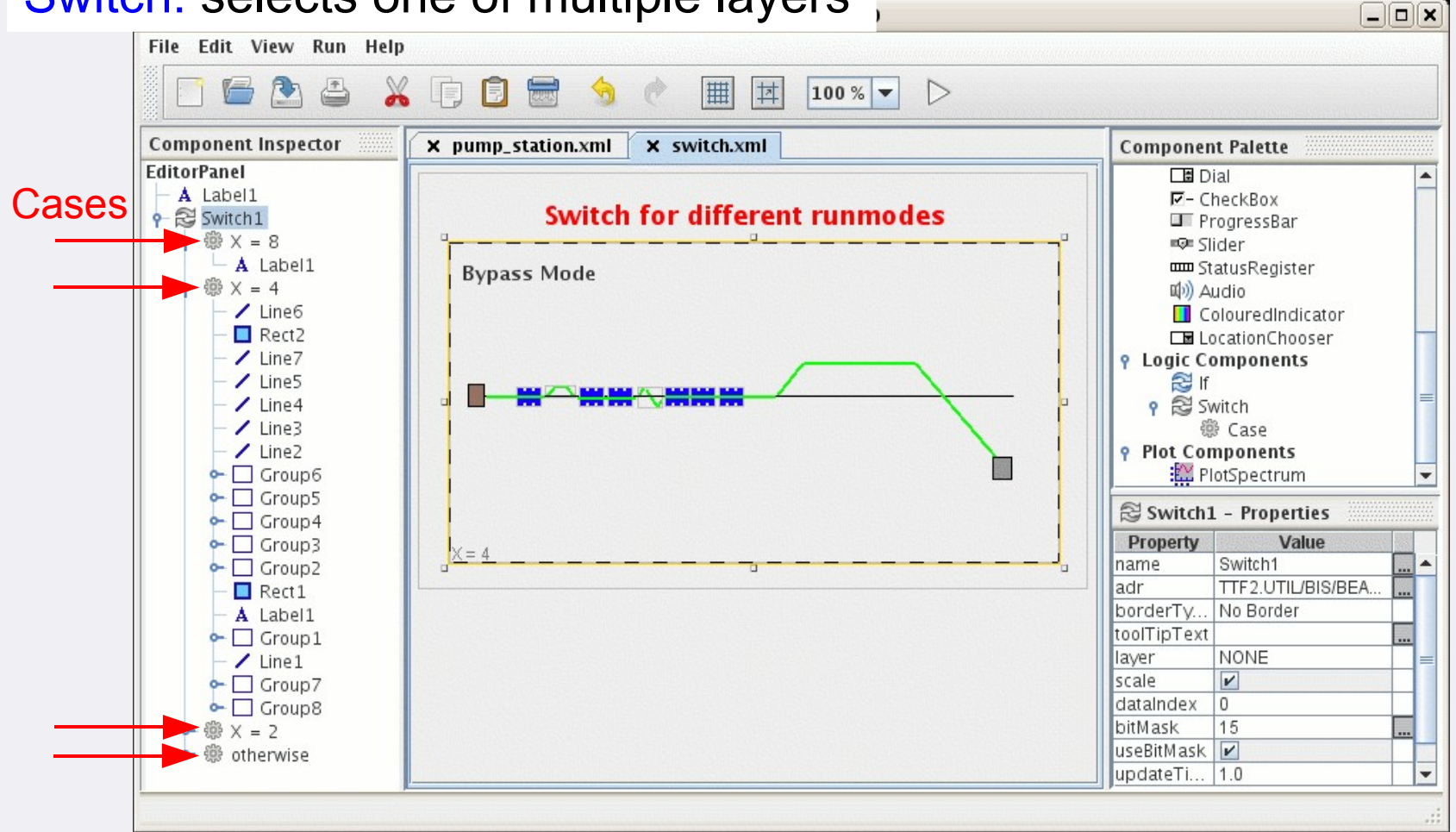

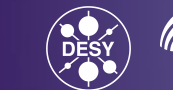

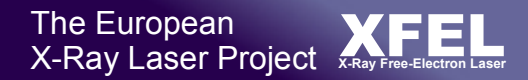

## **Plot Components**

#### **e.g.: time domain plot displaying multiple spectra:**

- with \* in location field of address
- by drag&drop

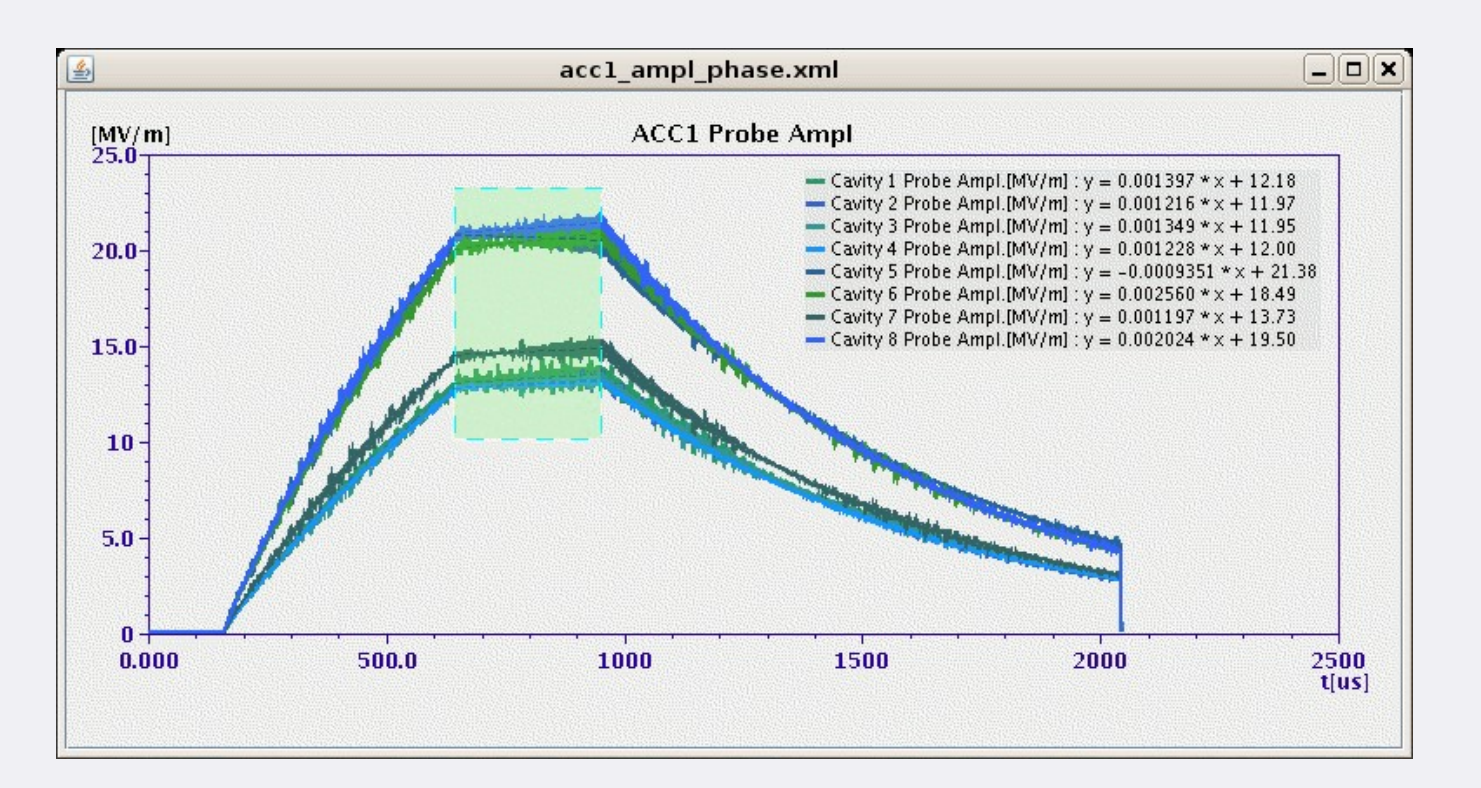

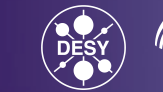

# **Plot Components**

#### Time domain, History, Logic, Location, and XY plots with mathematical functions for online data analysis, autoscale

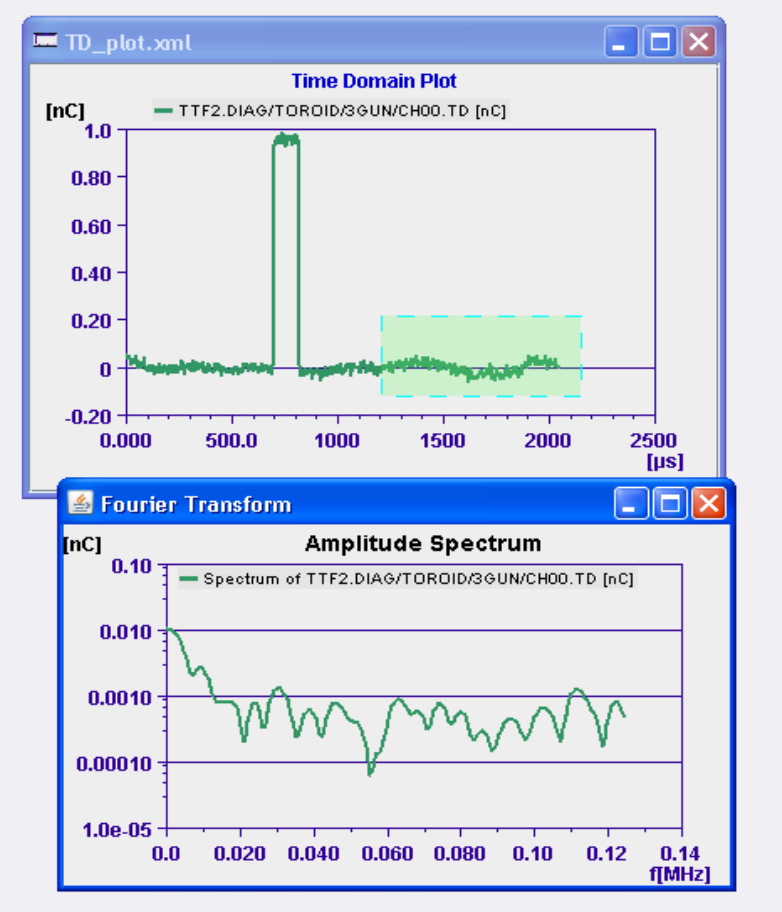

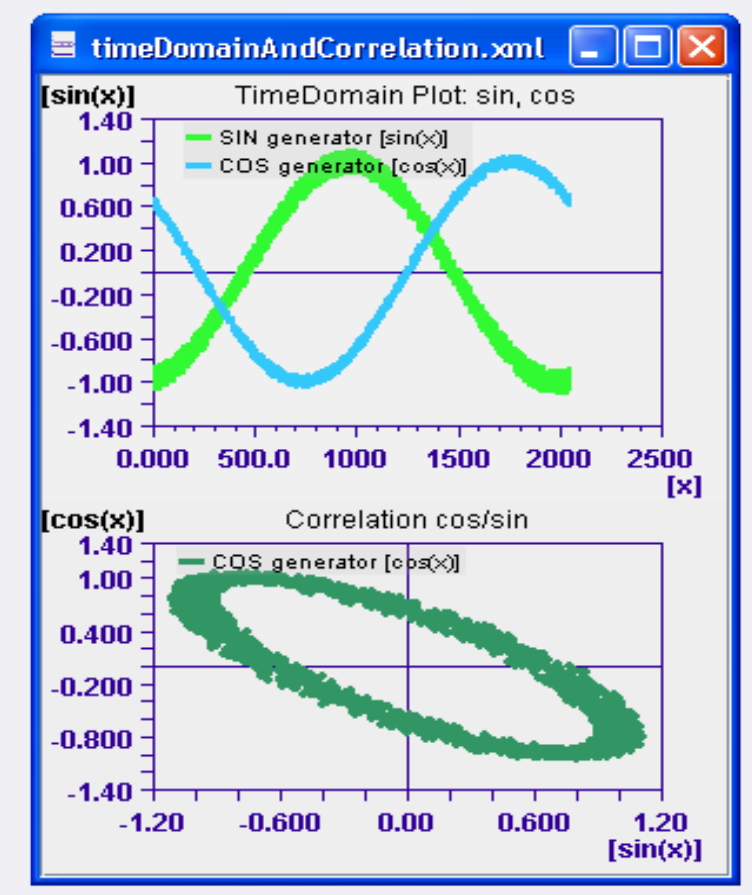

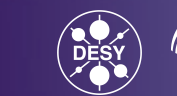

## **jddd Special Features**

- Address Chooser and Inheritance  $\bullet$
- Layers  $\bullet$
- Thumbnail preview  $\bullet$
- Subversion browser
- Plugin interface
- Export for high level applications $\bullet$

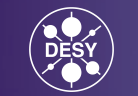

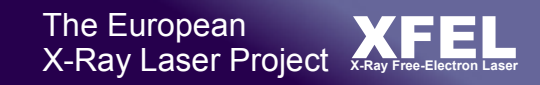

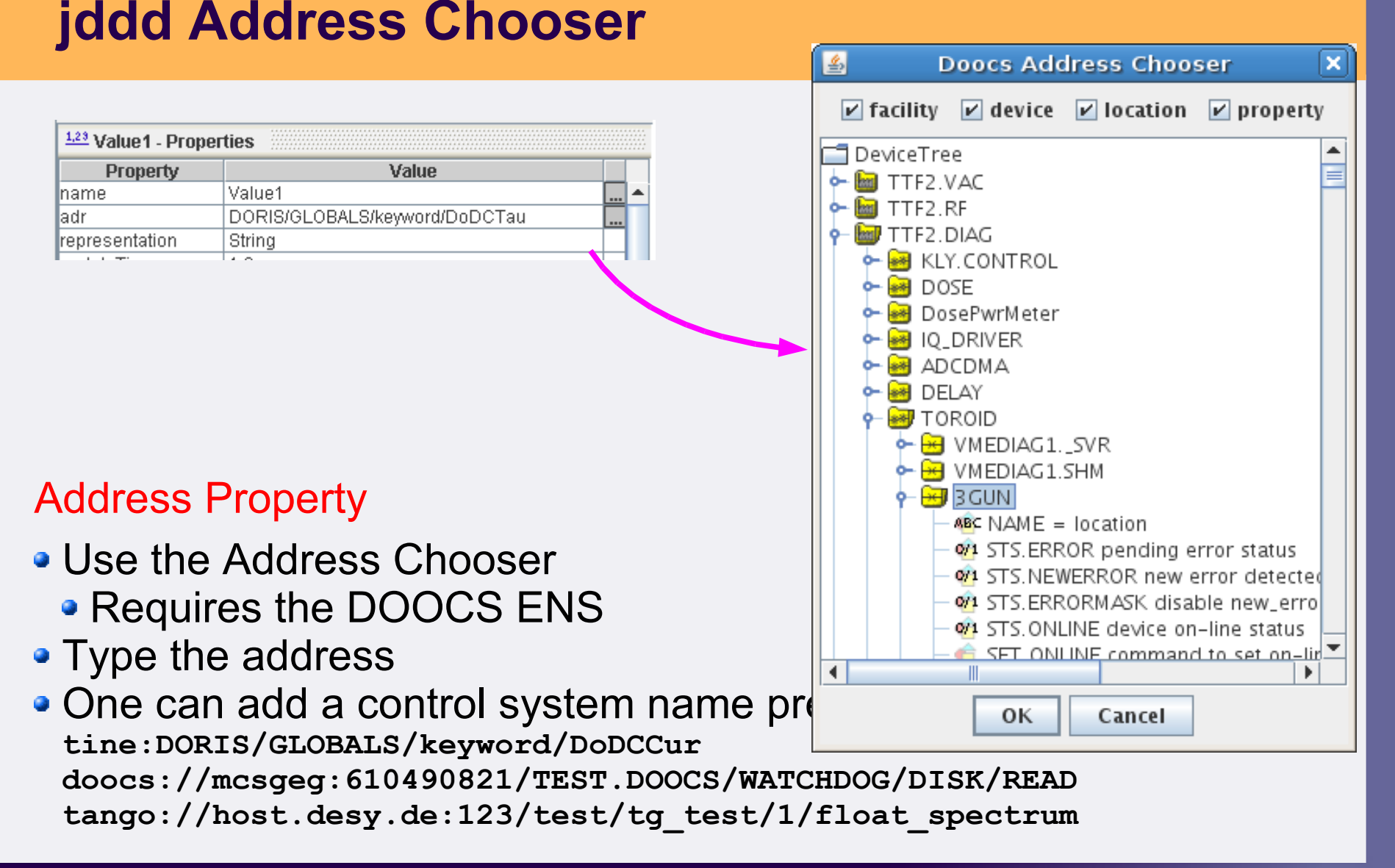

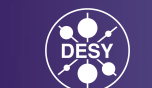

### **Address Inheritance**

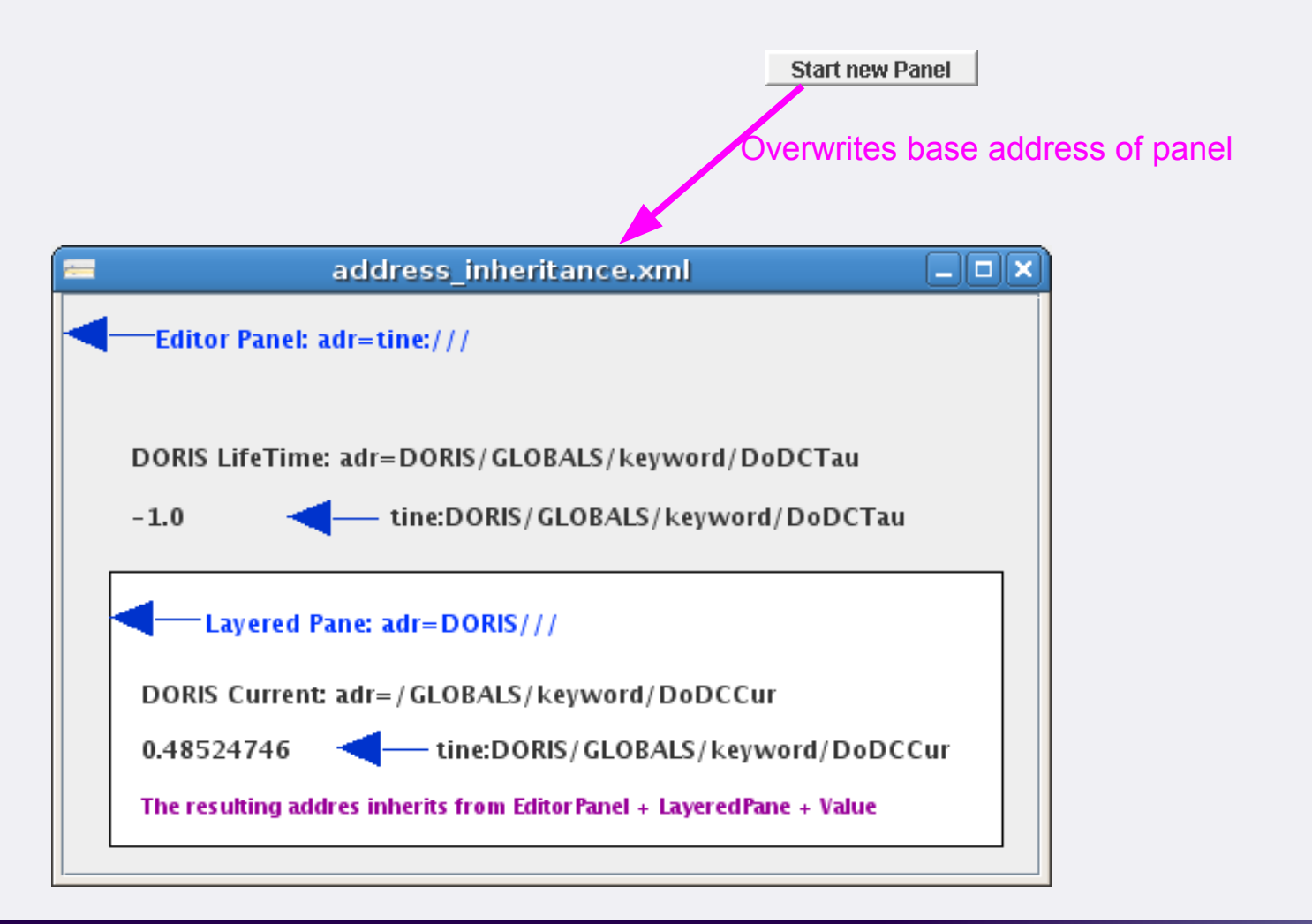

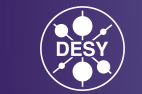

# **Plugin Interface**

#### **ACOP and Tango widgets can be included**

A plugin.jar is needed containing wrapper classes for all Java beans. The wrapper defines the list of properties. The beans keep their

direct connection to the control system.

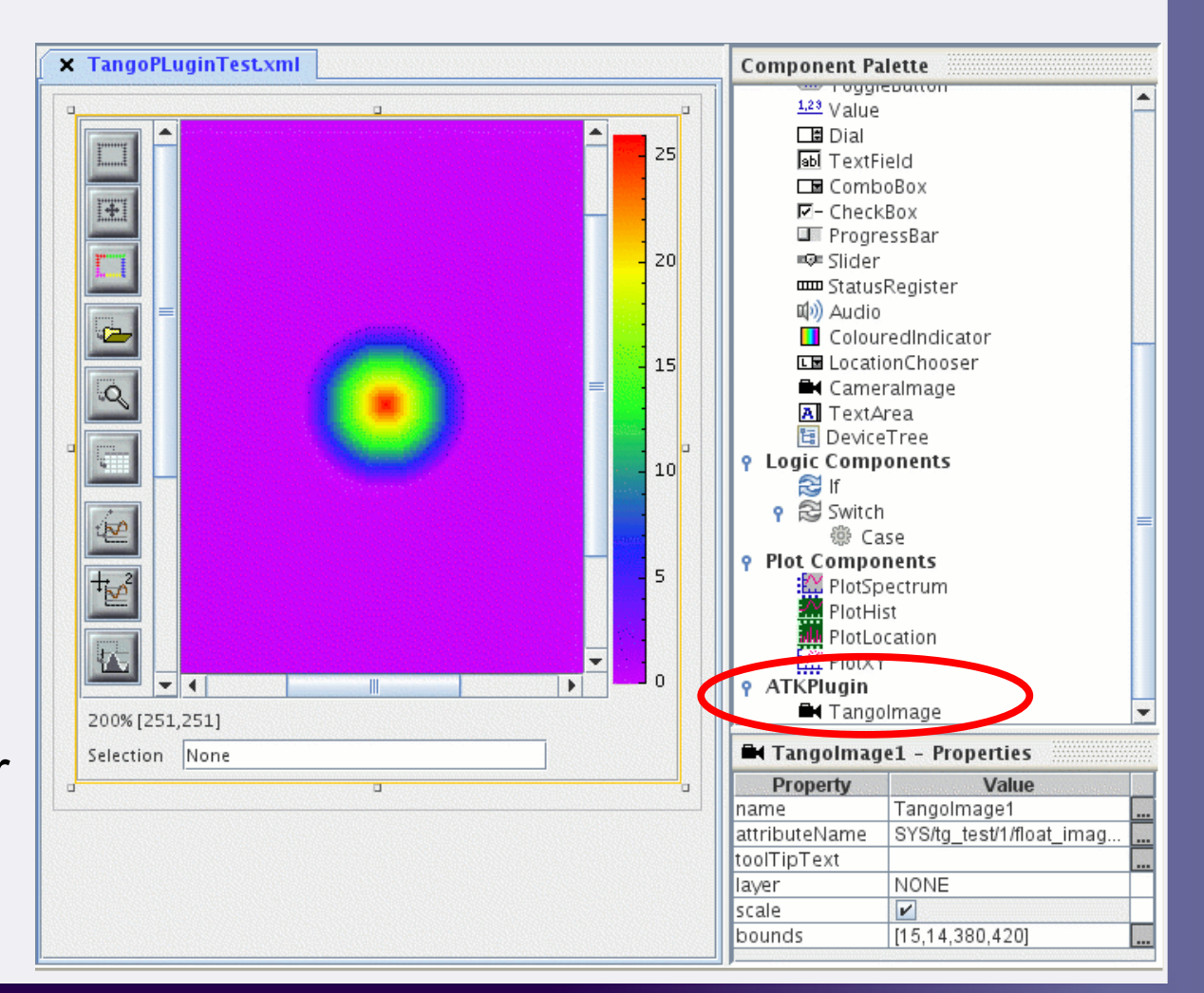

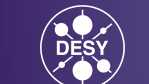

# **jddd for High Level Applications**

#### **1) Export jddd panels as Java source code:**

- export as JFrame or JPanel
- Disadvantage: Panels can't be revised with the jddd editor after the  $\bullet$ export.

#### **2) Use jddd panels as Java Beans:**

- Create a java application and add the following lines to insert a jddd  $\bullet$ panel as Java Bean: jdddPanel panel = new jdddpanel(); panel.setXmlFile(new java.io.File("/home/ttflinac/jdddFileName.xml"));
- To access components of the jddd panel: DOOCSOval oval1 = (DOOCSOval)panel.getDoocsComponent("LayeredPane1/Oval1"); oval1.setDoocsFillColor(Color.orange);

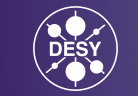

## **jddd Layers**

#### All layers on **"Magnets"** layers off

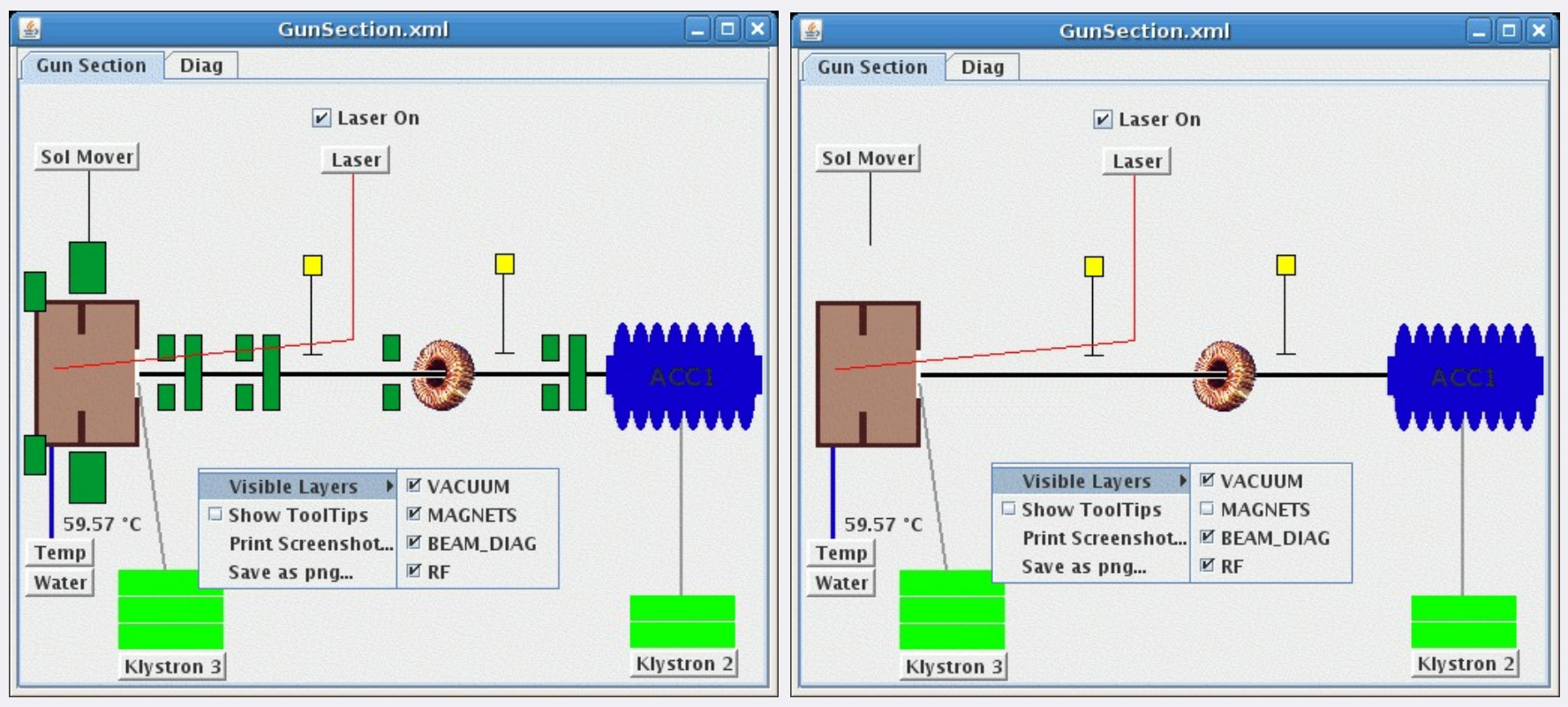

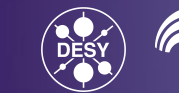

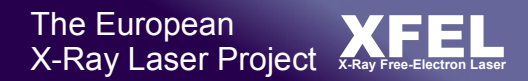

#### Thumbnail Preview on Web-Browser

- screenshot of the panel shrinked to 10% of its original size
- included in the XML file to get a quick panel preview

The following table is created dynamically from jddd XML files using an XSL transformation. The XSL transformation extracts the component name, author, description and thumbnail from the XML files.

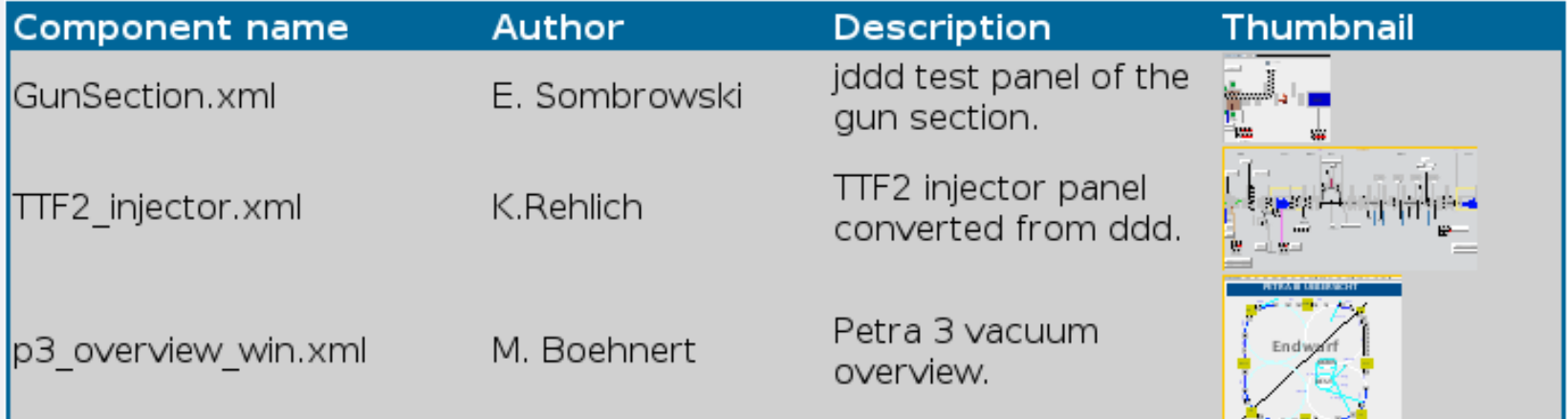

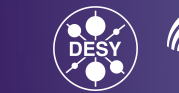

# **File Browser: Central File Store with Subversion**

Subversion (SVN) repository to handle versioning of panels

New development using the Svnkit library [http://svnkit.com](http://svnkit.com/)

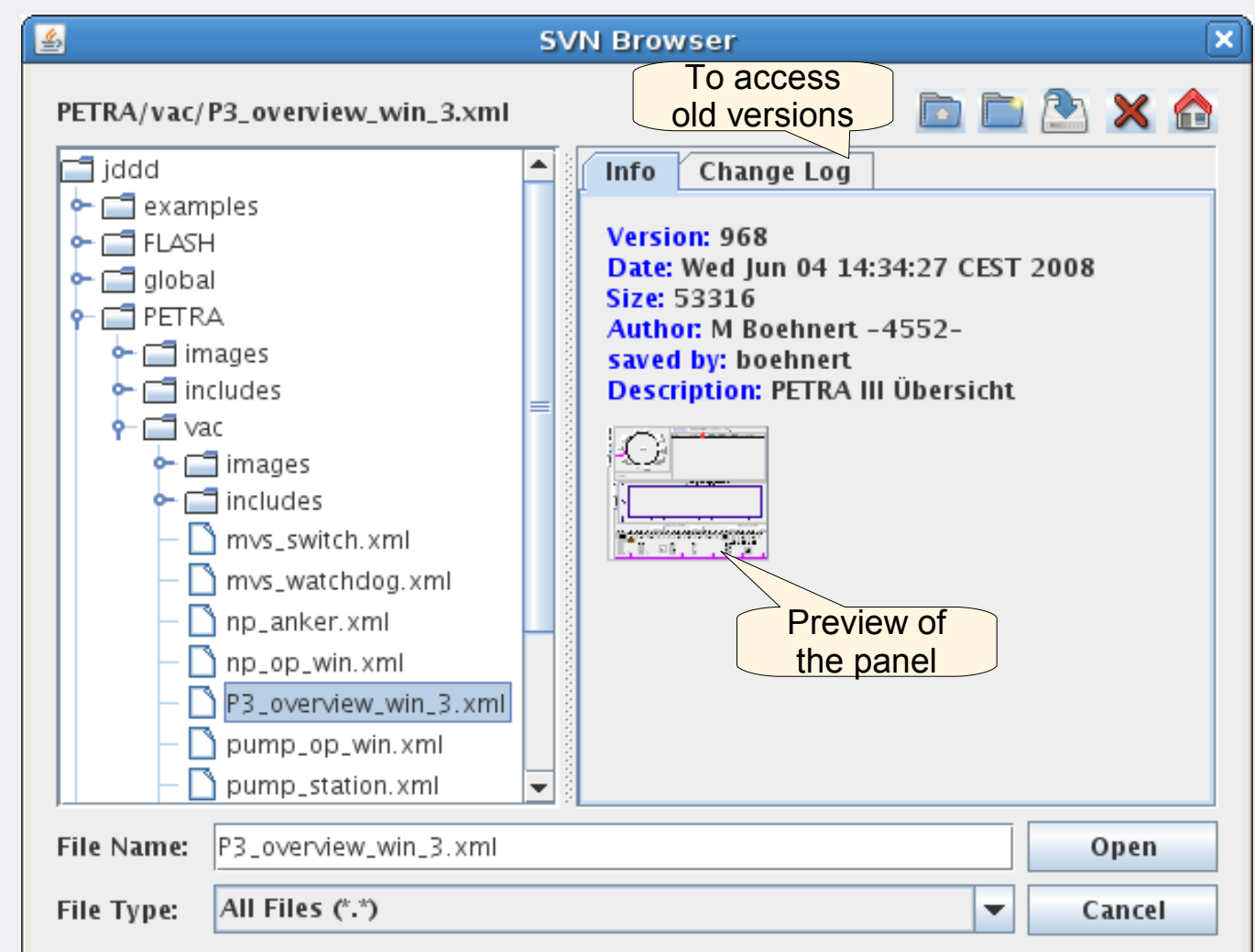

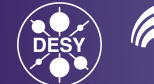

## **PETRA Vacuum Controls: Sector SL**

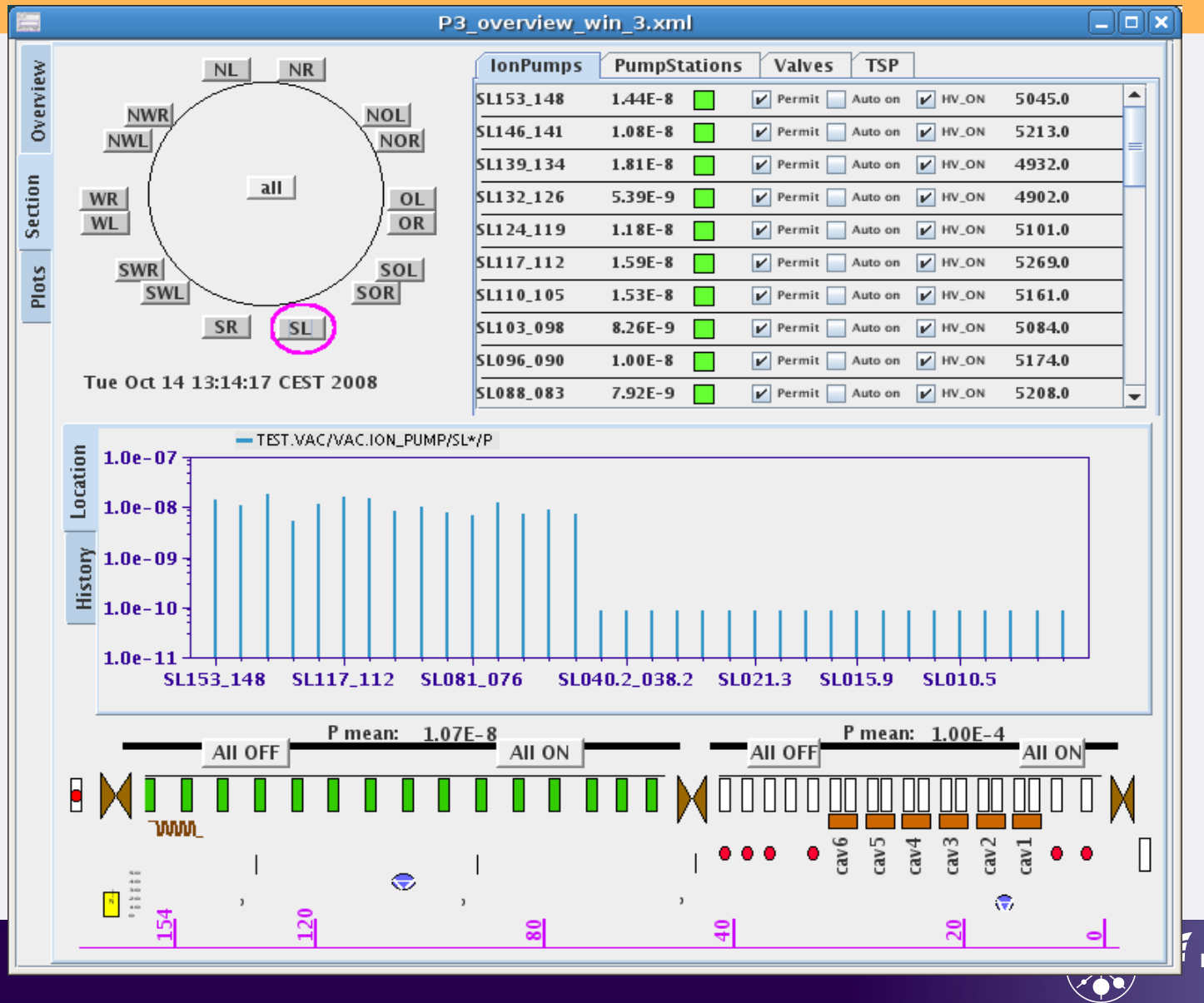

**HELMHOLTZ GEMEINSCHAFT** 26

The European<br>X-Ray Laser Project **X-Ray Free-Electron Laser** 

#### **PETRA Vacuum Controls: Sector SWL**

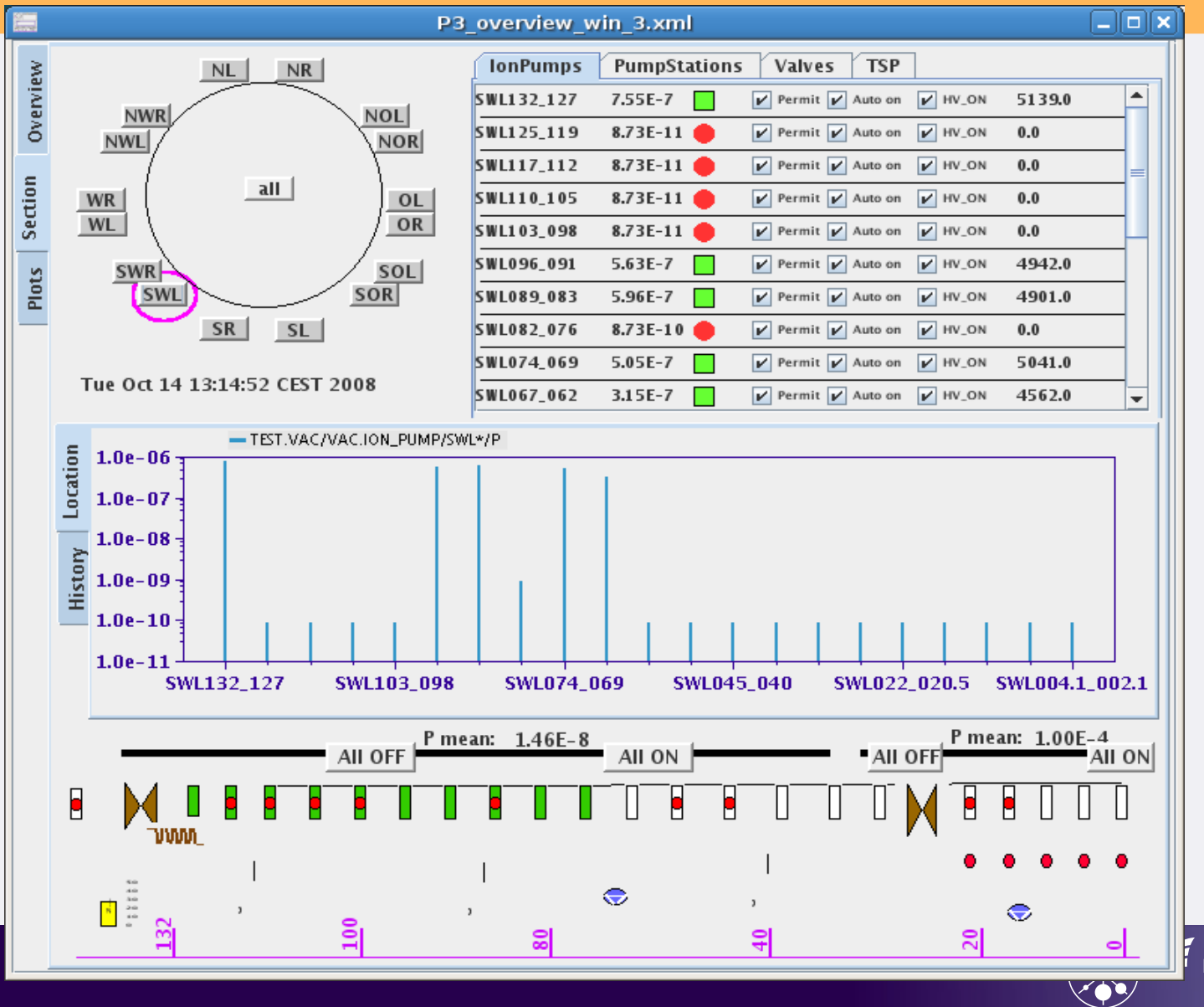

**HELMHOLTZ GEMEINSCHAFT** 27

#### **PETRA vacuum controls**

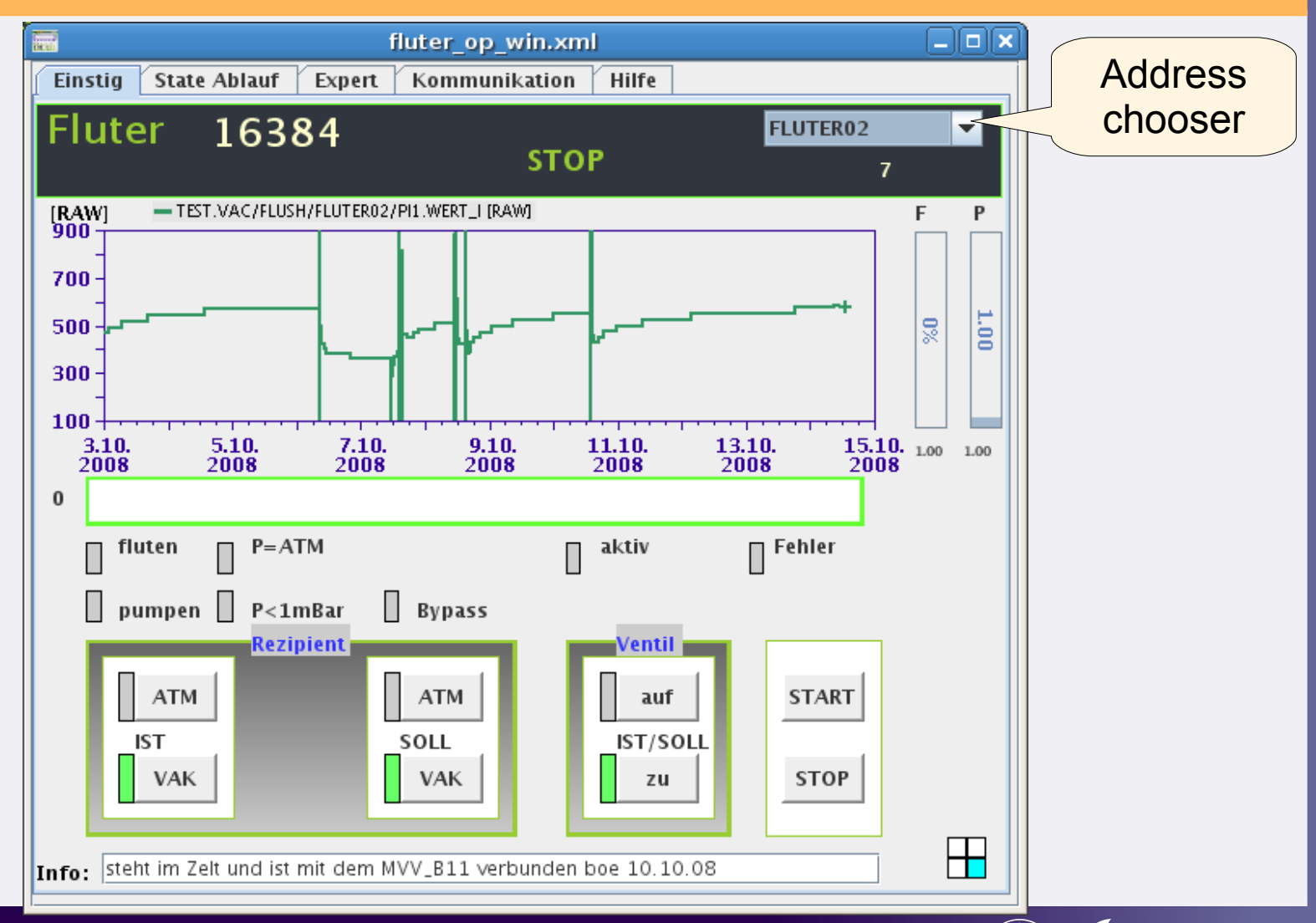

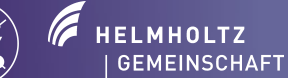

#### **Experience**

- A Java editor as powerful as the editor of Netbeans or Eclipse, but less  $\bullet$ resource hungry.
- Quick start with a single mouse click in a web browser.
- Simple creation of complex control panels for non-programmers.
- Rich set of ready-made components/widgets, including:
	- Clever logic components to animate graphics.  $\bullet$
	- Plot components with online data analysis. ٠
- External Java beans can be used as jddd plugin.  $\mathbf{G}$
- Files are kept in a centrally hosted subversion repository for proper bookkeeping and history tracking.
- Access to multiple control systems: currently DOOCS and TINE.
- The implementation of TANGO is under development.

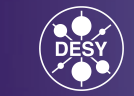

## **Outlook**

API improvements:

- Read history data from the data acquisition system (DAQ) 0
- Improved interface to TANGO and new interface to EPICS  $\bullet$ control systems

List of Priorities:

• List will be available on our jddd homepage

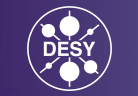

# **How to start jddd**

#### Java Webstart links on **<http://jddd.desy.de/>**

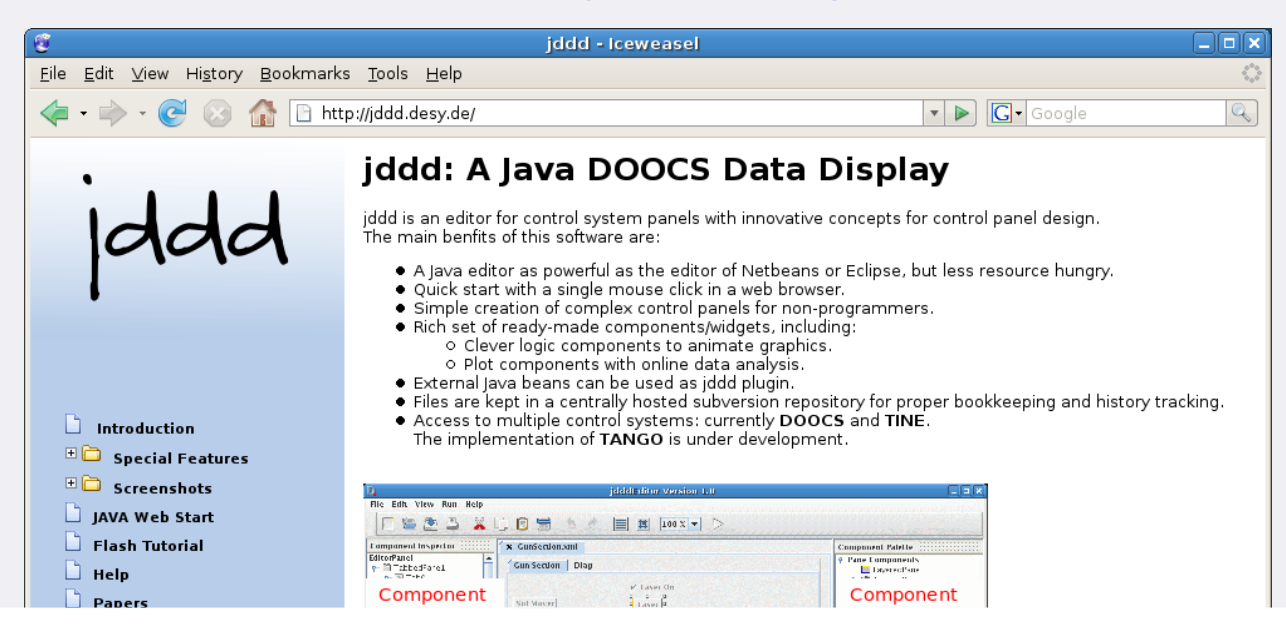

# **Thank you for your attention !**

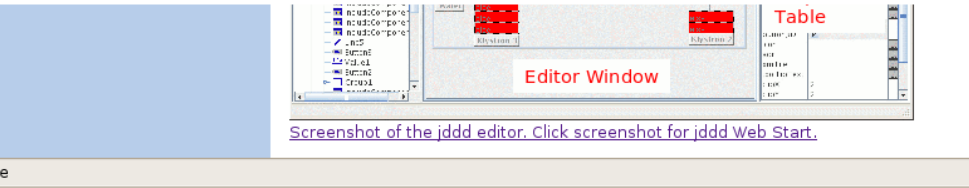

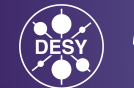